# 3.溶接止端形状の計測方法

## 3.1 溶接止端半径と止端角

疲労き裂は溶接止端部に発生することが多く、止端形状パラメータとして、図-3.1に示す溶接止端 半径ρと止端角θが着目される.この溶接止端の止端角θと止端半径ρは疲労強度に影響を与える重要な 因子のひとつであり,一般的には,止端角θが大きいほど,止端半径ρが小さいほど,疲労強度は低下 するといわれている. 止端角θと止端半径ρの定義の一例を図-3.2 に示す.

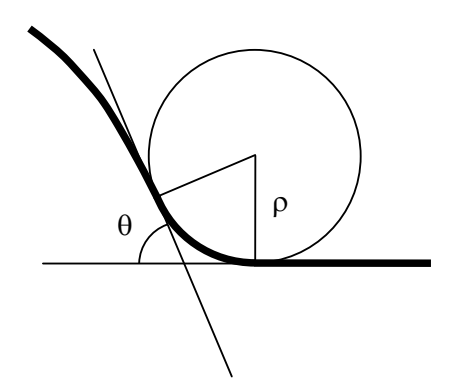

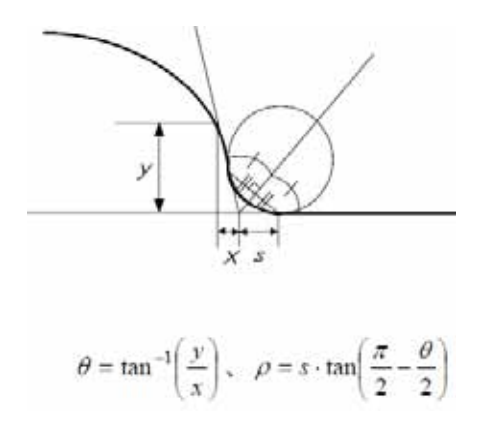

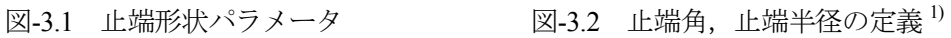

#### 3.2 溶接止端形状の採取要領

止端角 θ と止端半径 ρ などの溶接止端形状を計測するための一般的な手法として,型取りにより, 溶接部のレプリカをとる方法が採用される.ここでは,溶接止端形状の採取要領を紹介する.

# (1)型取り材料の準備

型取りする溶接部の大きさに合わせて、歯科用などの印象材(2種混合型の粘土のようなもの.) を混練する(写真-3.1).

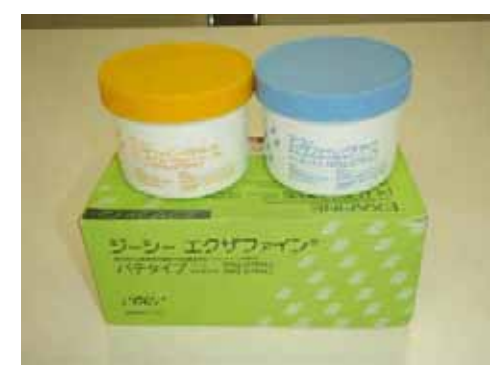

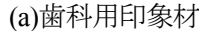

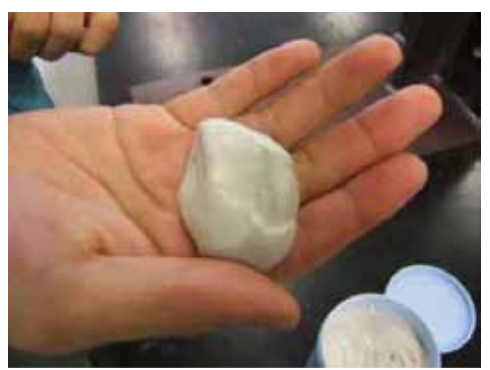

(a)歯科用印象材 (b)混練状況 写真-3.1 型取り材料の準備

(2)溶接部の型取り

混練した印象材を写真-3.2のように溶接部に密着させ,硬化後,レプリカを採取する.

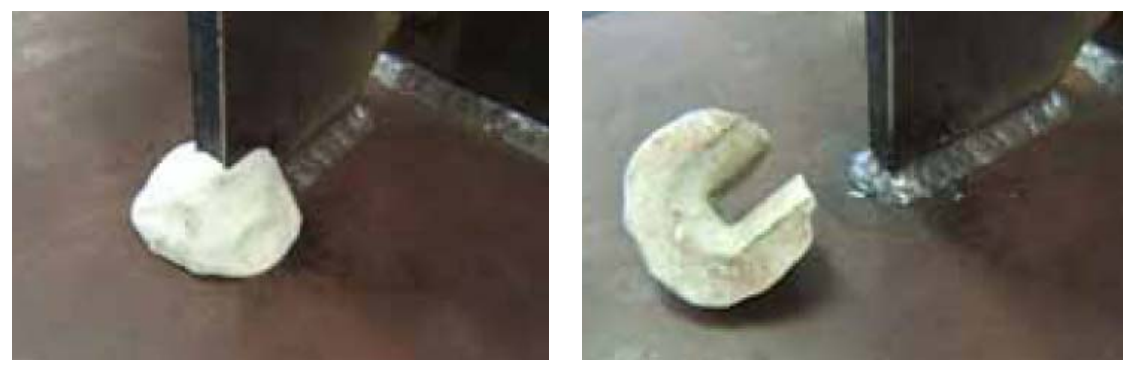

(a)溶接部への密着状況 (b)硬化後のレプリカ

写真-3.2 溶接部の型取り

(3) 試験片の作成

採取したレプリカを断面方向にスライスし、約1.0mm厚の薄片を作る. 写真-3.3のような調理用のス ライサーを用いると、均一かつ効率的な試験片作成が可能である.

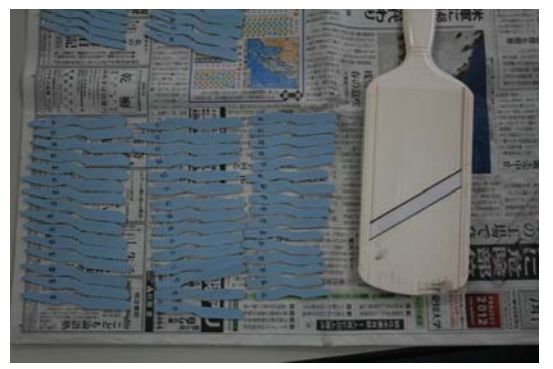

(a)スライス後の試験片とスライサー (b)試験片作成状況

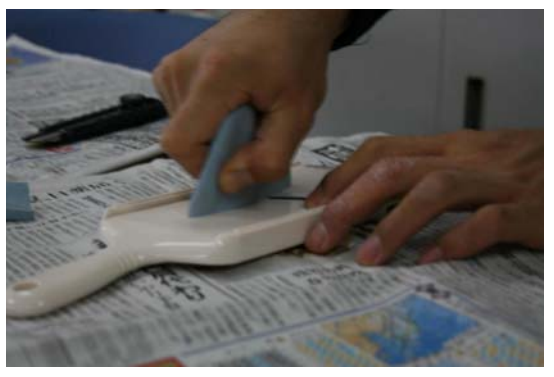

写真-3.3 試験片の作成

(4) 試験片の止端形状の取り込み

試験片の止端形状は,拡大投影機を用いて拡大してトレースする.または,スキャナやデジタルカ メラなどを用い、パソコンに取り込む(写真-3.4).

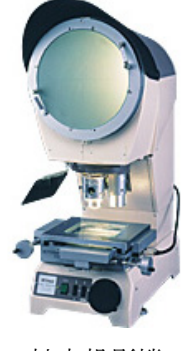

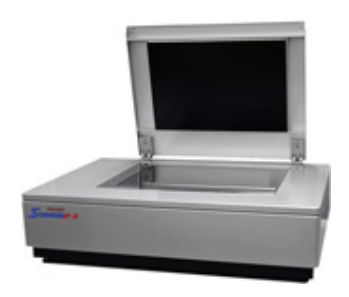

(a) 拡大投影機 (b) スキャナ (c) デジタルカメラ 写真-3.4 止端形状の取り込み機材

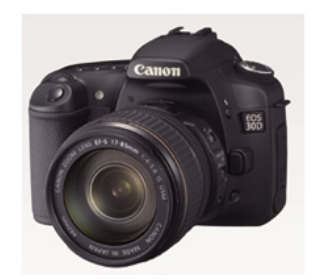

# 3.3 溶接止端形状の計測要領

溶接止端形状の計測は,CAD ソフトに写真画像を取り込み,溶接止端半径と止端角を計測する手法 を採用した.これにより,写真画像の拡大・縮小や,溶接止端半径と止端角を計測する際に必要な補 助線の描画が容易にでき,精度の高い計測結果を得ることが可能である. ここでは, 汎用 CAD ソフ トである AutoCAD (オートデスク株式会社)を用いた場合の計測要領について述べる.

## (1)CAD ソフトへの写真画像取り込み

AutoCAD の場合,写真フォルダからのドラッグ&ドロップにより、画像データ取り込みが可能.

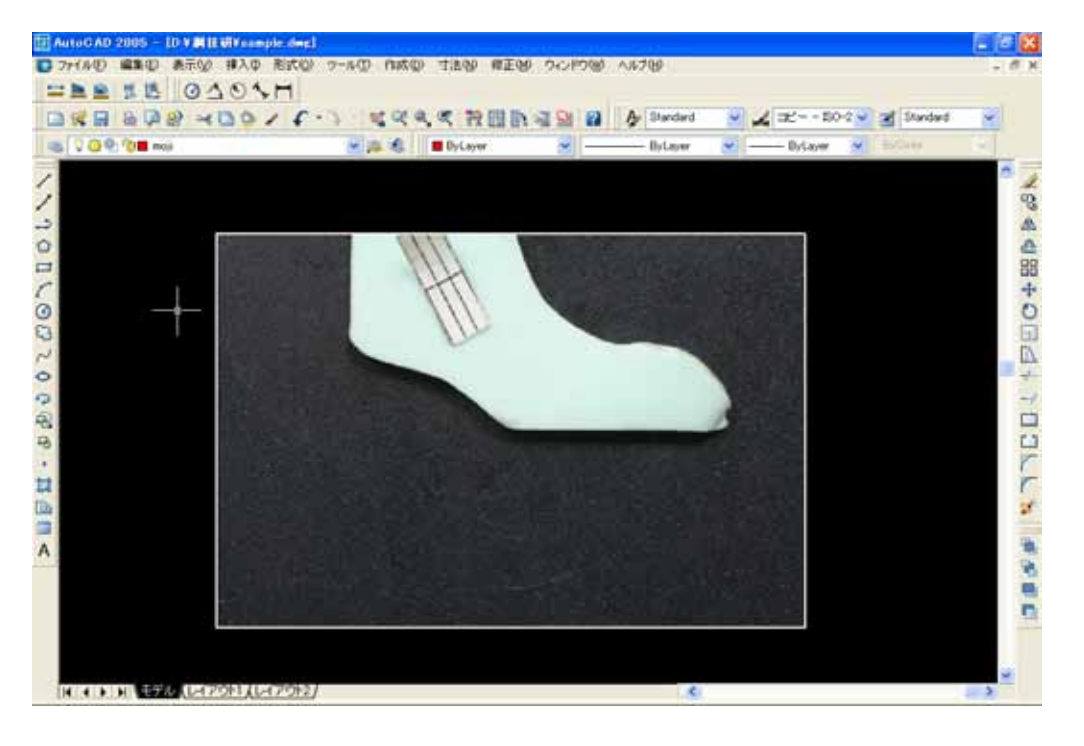

図-3.3 画像の取り込み

# (2)止端角度基準線の描画

スライスサンプルの輪郭に沿って,止端角度基準線を描画する.

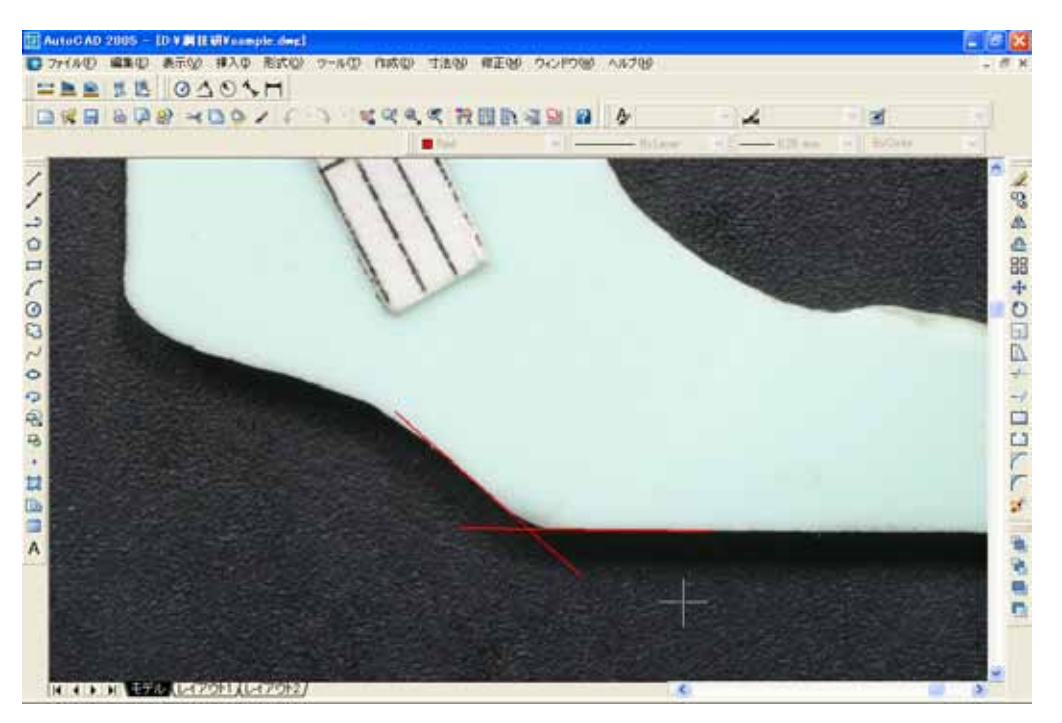

図-34 基準線の描画

(3)止端形状に合わせた円弧の描画

「作成」→「円」→「接点,接点,接点」を選び,2本の止端角度基準線と,止端形状の円弧の頂 点(ねらい点)をクリックして,止端形状に合わせた円弧を描画する.

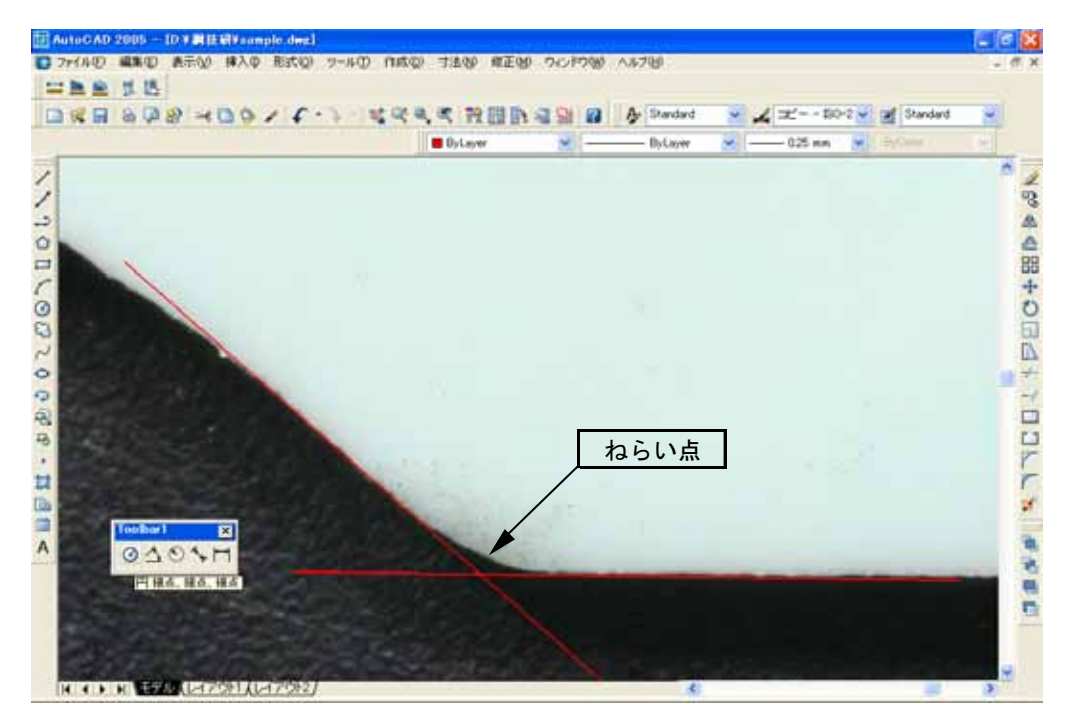

図-3.5 ねらい点の設定

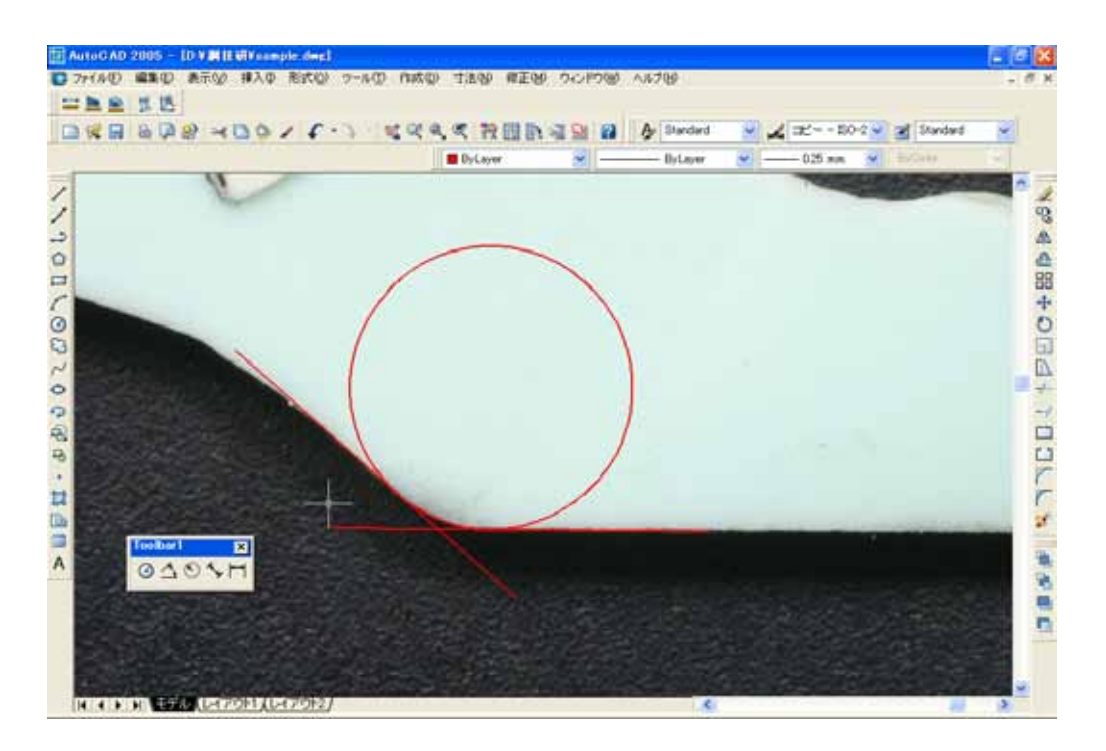

図-3.6 円弧の描画

(4)止端半径,止端角度の記入

 止端半径,止端角度を記入する.また,止端半径のスケール調整を行うため,スライスサンプルと 一緒に撮影した,基準定規の寸法も計測しておく.

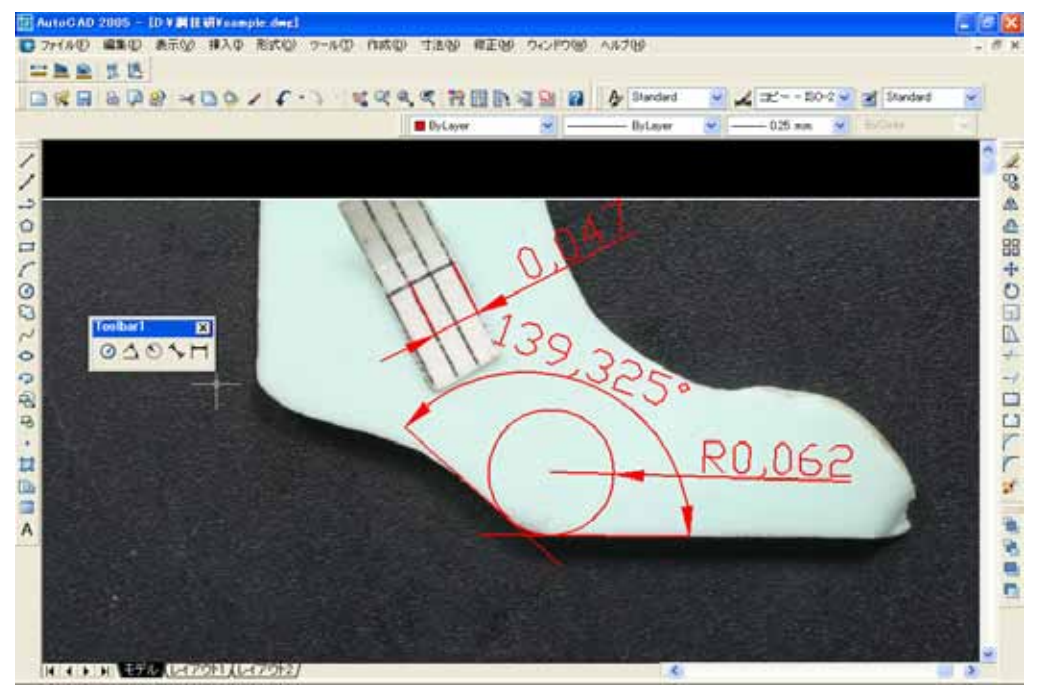

図-3.7 寸法の表示